### **320341 Programming in Java**

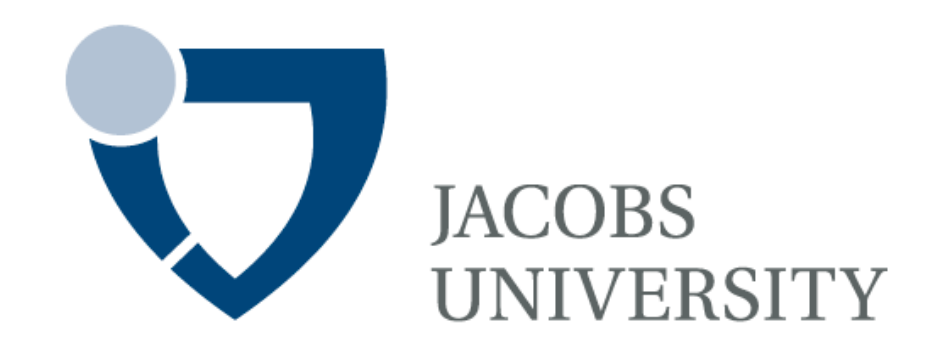

Fall Semester 2014

Lecture 12: Introduction to Network Programming

Instructor: Jürgen Schönwälder

Slides: Bendick Mahleko

## **Objectives**

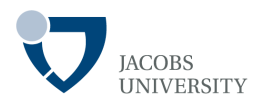

### This lecture introduces the following

- Basic networking concepts
- Identifying a machine
- Connecting to a server
- Implementing servers
- Sending e-mail
- Making URL connections

### **Basic Concepts: Client/ Server Model**

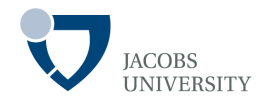

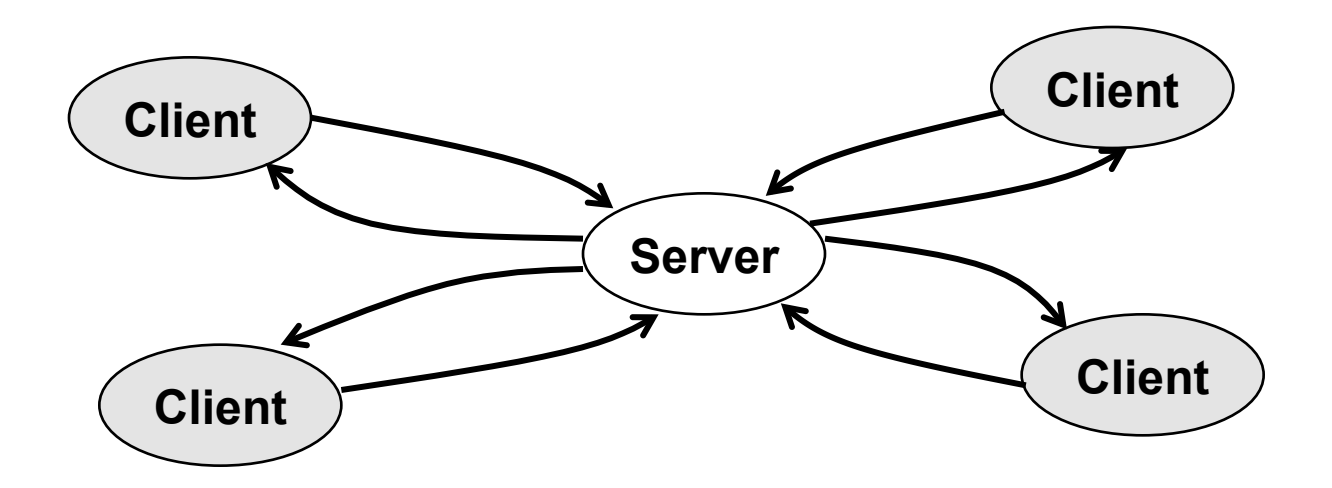

- − Clients request services from servers
- Synchronous: clients wait for the response before they proceed with their computation
- − Asynchronous: clients proceed with computations as the response is returned by server

### **Basic Concepts: Client/ Server Model**

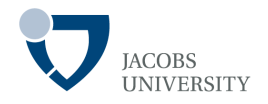

Allows bilateral information exchange between nodes (computers)

- One acts as a **server**, another as a **client** 

The **server** provides a specific service, for example

- **Web server:** serves up web pages (the *web browser* is the **client**)
- **FTP server:** serves up files (downloading via file transfer protocol)

### **Basic Concepts: Client/ Server Model**

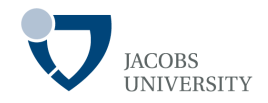

Clients connect to the server to access the service

- Clients usually initiate dialog with the server
- The server **"waits"** and **"listens"** for client connections

- The machine on which server software runs is usually called the **host machine** 

### **Basic Concepts: Peer-to-Peer (P2P)**

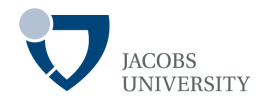

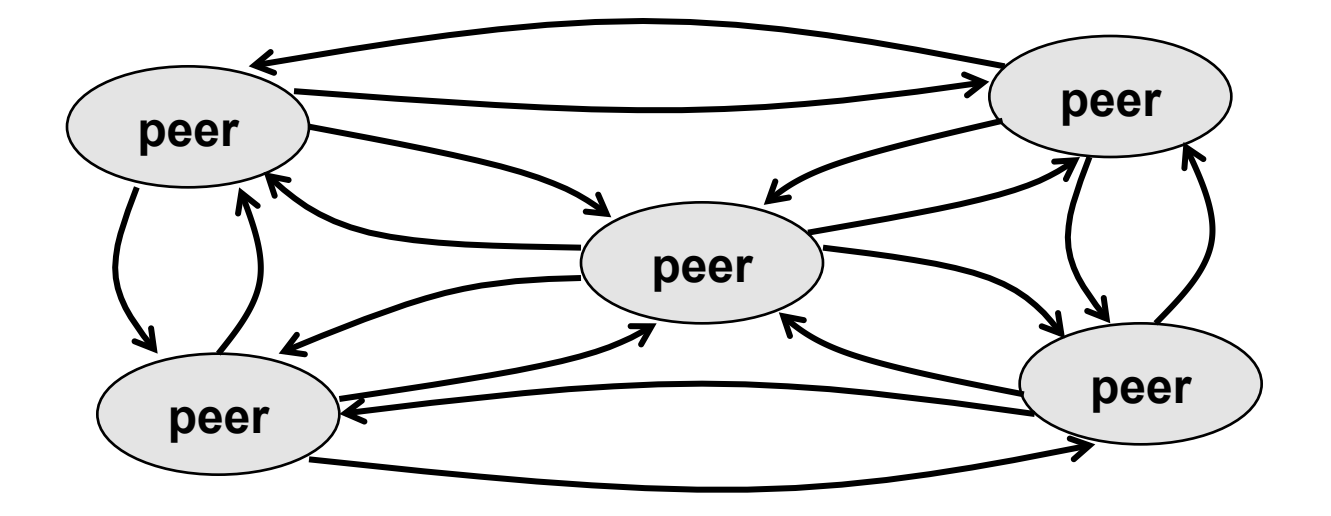

- Every **peer** provides **client** and **server** functionality
- Ideally avoids centralized components
- Able to establish new (**overlay**) **topologies** dynamically
- Requires **control** and **coordination logic** on each node

### **Basic Concepts: Ports and Sockets**

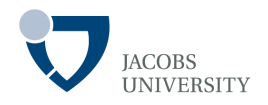

Ports and sockets are abstract concepts only and allow the programmer to make use of communication links

Port: a logical connection to a computer that's identified by a 2-byte number, thus has range  $0 - 65,535$ 

Sockets: software abstraction used to represent the "terminals" of a connection between two machines

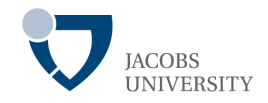

Port are classified into 3 categories:

- 0 1,023 are well-known ports (e.g., SMTP: 25, HTTP: 80, Telnet: 23)
- 1,024 49,151 are not assigned; however their use must be registered to avoid duplication
- 49,152 65,535 are neither assigned not registered. They are so called dynamic range and can be used by any process

For each port supplying a service, there is a server program waiting for requests

**. :** 

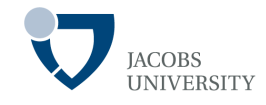

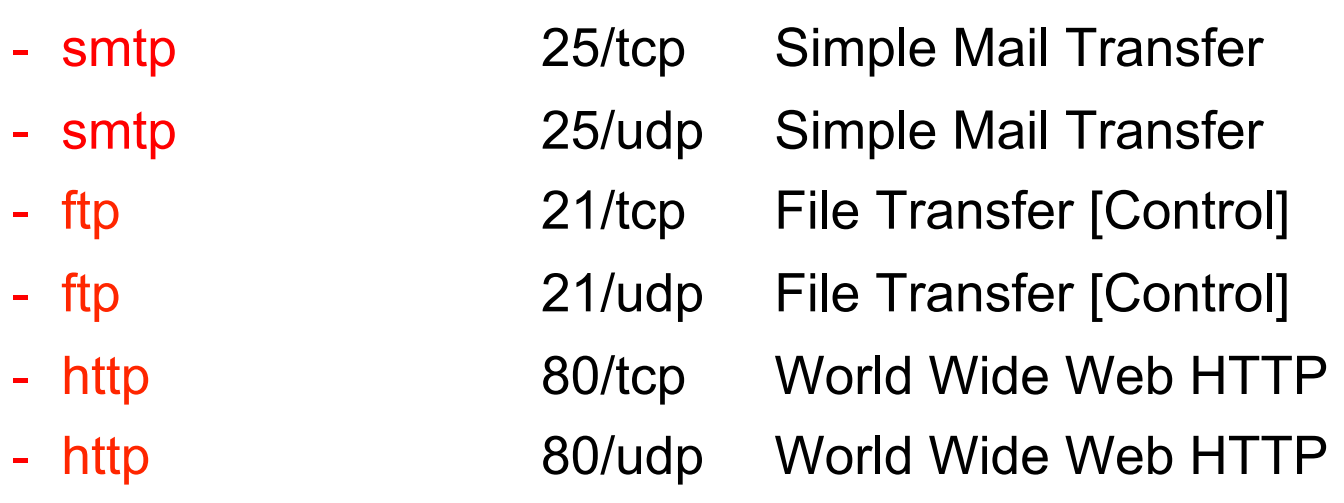

Retrieved from: http://www.iana.org/assignments/port-numbers (Last visited: 14 November 2013)

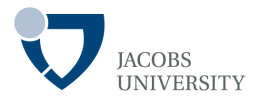

- You can imagine a hypothetical "cable" running between the two machines with each end of the "cable" plugged into a socket
- The host identifier (IP address) and process identifier (port number) taken together form a socket address or simply socket
- When a client wishes to make a connection to a server, it will create a socket at its end of the communication link

- The corresponding server creates a new socket at its end that will be dedicated to communication with the particular client

## **Basic Concepts: Internet & IP Addresses**

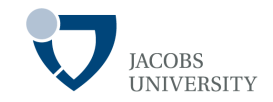

### Represent machine addresses in **quad notation**

- Addresses are made up of **4 8-bit numbers**, separated by dots  $\Box$  Numbers are in the decimal range 0 - 255 q Example: 131.122.3.219 **IPv4** 

- **IPv6** replaces **IPv4** 
	- □IPv6 uses **128-bit** numbers
	- $\Box$  Provides massively more addresses than is currently possible

#### **Java was conceived with features designed specifically for network programming**

- The features are provided in a platform-independent manner

## **Java Network Programming Overview**

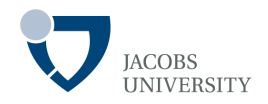

Java provides a rich library to support network programming

Networking abstraction

- Networking details have been abstracted away from the programmer

Handling multiple connections

- Java's built-in **multithreading** for handling multiple connections concurrently

## **Java Network Programming Overview**

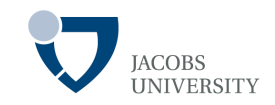

Networking programming model

- The programming model used is that of a file ("remote files")
- Wrap the network connections ( "sockets") with stream objects
- Then use the same method calls as used with all other streams

## **Identifying a Machine**

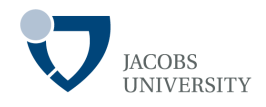

Machines are uniquely identified by IP (Internet Protocol) addresses

### IP address object

- Need to get an stream object from the IP address
- Use the static method *InetAddress.getByName()* to get an object representing the IP address (package: **java.net**)
- The IP address is represented by an object of type **InetAddress**

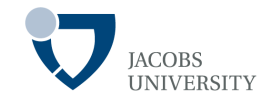

### Finding your address

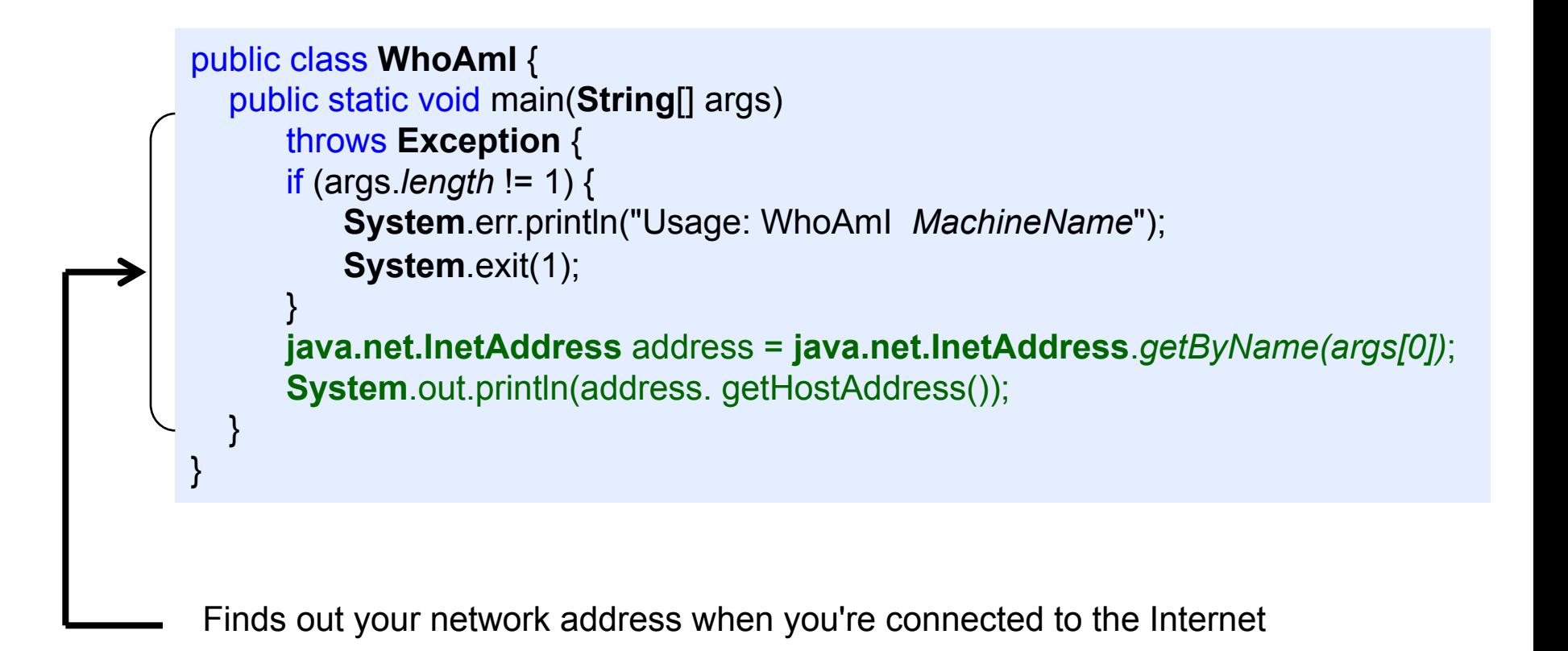

#### **Example**

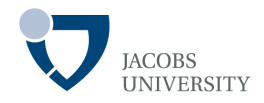

#### Finding your address

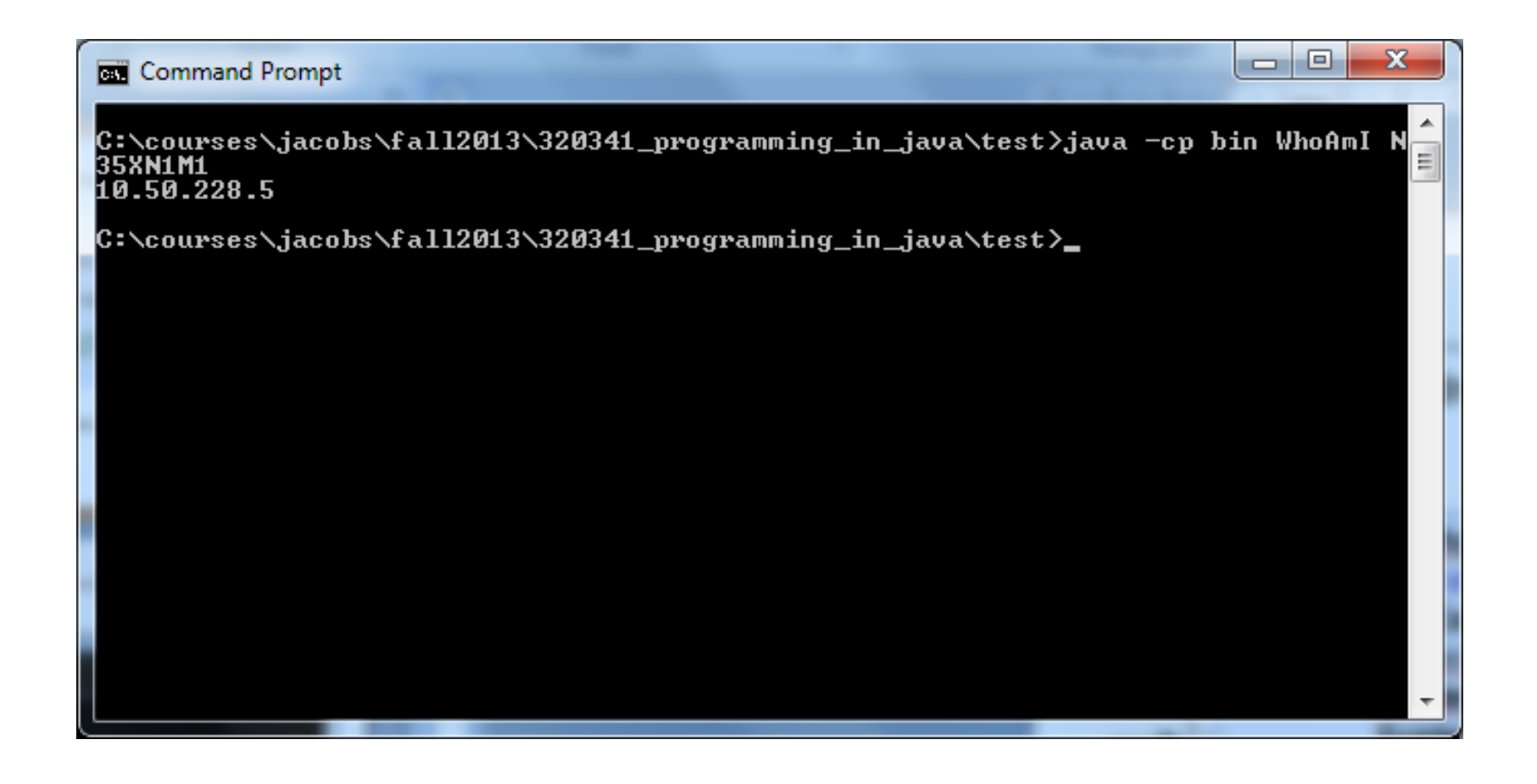

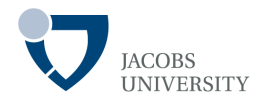

### **Socket** objects

- 1. Create a **Socket** to connect to the other machine
- 2. Get back an **InputStream** and **OutputStream** from the socket

- **InputStream** & **OutputStream** :

q This allows us to treat the connections as **I/O stream** objects

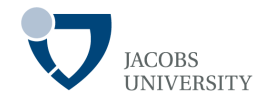

There are 2 main stream-based socket classes (**java.net** package)

- **1. Socket** used by the client to initiate a connection
- **2. ServerSocket** used by the server to *listen to incoming connections*

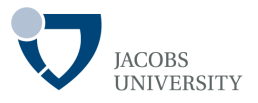

#### **ServerSocket**

- Creates a physical "server" or listening socket on the host machine
- Returns an established socket via the *accept()* method

#### **Socket**

- Use to initiate a client connection
- The constructor requires an IP address & port number of the remote machine to connect to

## **Making a Connection: Server**

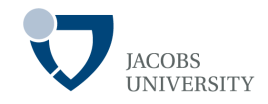

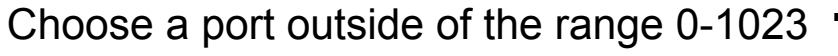

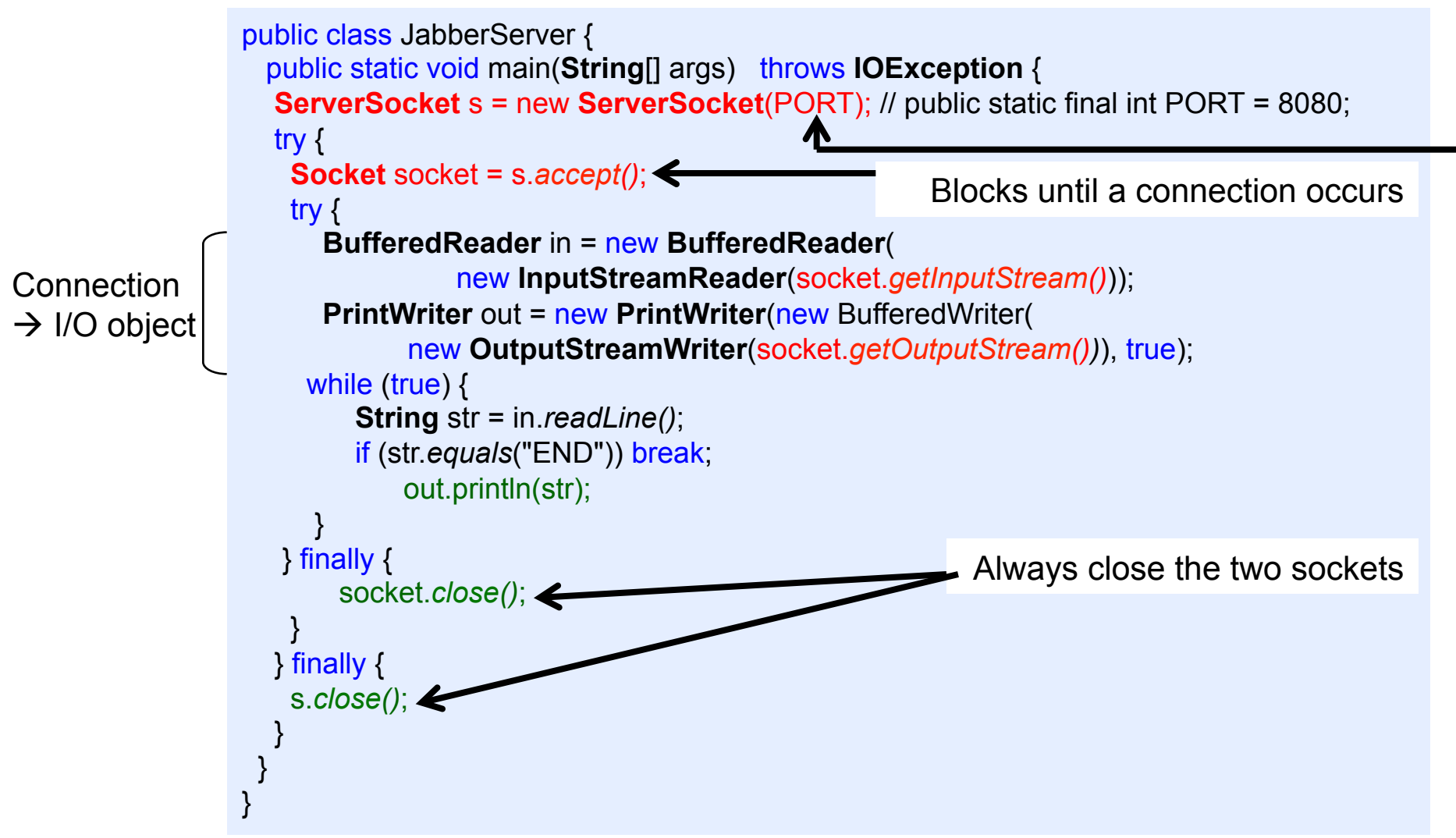

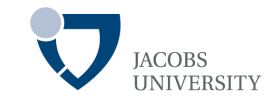

```
public class JabberClient { 
  public static void main(String[] args) throws IOException { 
    InetAddress addr = InetAddress.getByName("localhost "); 
    Socket socket = new Socket(addr, JabberServer.PORT); 
    try { 
        BufferedReader in = new BufferedReader( 
                                new InputStreamReader(socket.getInputStream())); 
        PrintWriter out = new PrintWriter(new BufferedWriter( 
               new OutputStreamWriter(socket.getOutputStream())), true); 
      for (int i = 0; i < 10; i ++) {
           out.println("howdy " + i); 
           String str = in.readLine(); System.out.println(str); 
 } 
        out.println("END"); 
     } finally { 
         socket.close(); 
 } 
 } 
} 
                                                                    Local machine 
       Guard everything in a try-finally to make sure that the socket is closed
```
## **Making a Connection: Client-Server**

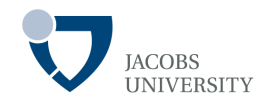

An Internet connection is uniquely determined by four pieces of data:

- 1. ClientHost (e.g., 127.0.0.1 also the localhost)
- 2. ClientPortNumber (Allocated the next available port on its machine )

- **3. ServerHost (e.g., 127.0.0.1 or the localhost)**
- 4. ServerPortNumber (8080)

## **Making a Connection: Client-Server**

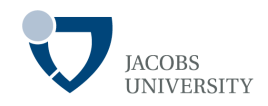

How to Exchange Data?

- During connection setup, the client sends a "return address" to the server
- Both the client and server know where to send data during data exchange
- Sockets produce a "dedicated" connection that persists until it is explicitly disconnected
- The dedicated connection can be disconnected inexplicitly if one side, or an intermediary link of the connection crashes

## **Making a Connection: Client-Server**

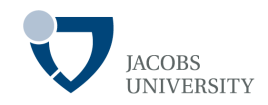

#### Server Side

**System**.out.*println*("Connection accepted: "+ socket);

```
Connection accepted: Socket[addr=/127.0.0.1,port=1047,localport=8080]
```
The server accepted a connection from 127.0.0.1 on port 1047 while listening on its local port (8080)

#### Client Side

**System**.out.*println*("socket = " + socket);

```
socket = Socket[addr=localhost/127.0.0.1,port=8080,localport=1047]
```
The client made a connection to 127.0.0.1 on port 8080 using the local port 1047

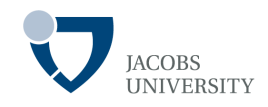

A server supports multiple clients simultaneously using **multithreading**

Basic Approach

- Make a single **ServerSocket** in the server
- Call the *accept()* method to wait for a new connection
- When *accept()* returns, take the resulting **Socket** object and use it to create a new thread:

q *The new thread serves a particular client* 

- Call the *accept()* method again to wait for a new client

*Key principle:* 

*The operations to serve a particular client are moved inside a thread*

## **Serving Multiple Clients**

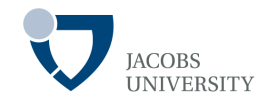

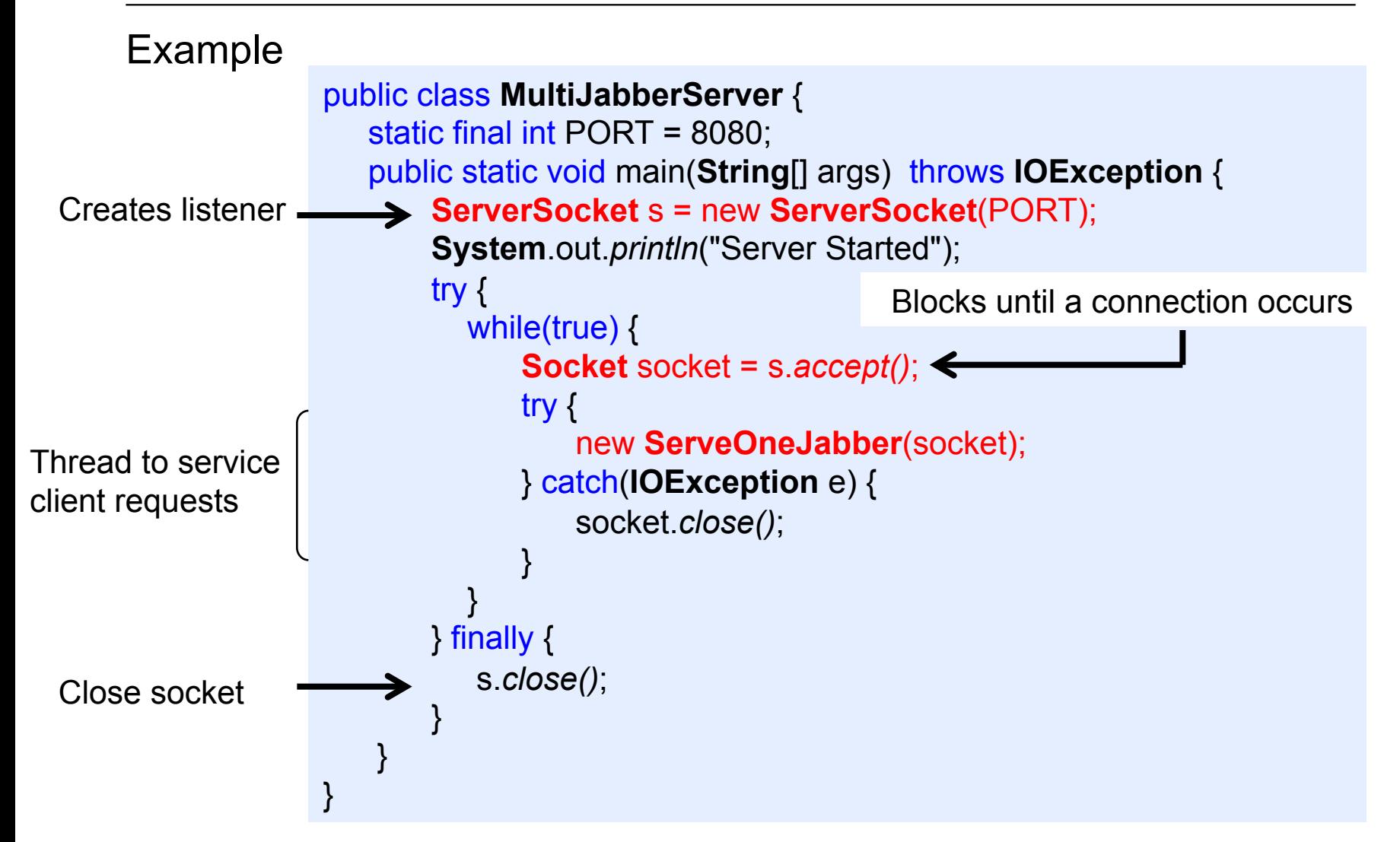

# **Serving Multiple Clients**

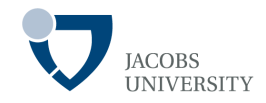

```
class ServeOneJabber implements Runnable { 
                           private Socket socket; private BufferedReader in; private PrintWriter out; 
                          public ServeOneJabber(Socket s) throws IOException { 
                              socket = s;
                               in = new BufferedReader(new InputStreamReader( socket.getInputStream())); 
                               out = new PrintWriter(new BufferedWriter(new OutputStreamWriter( 
                                               socket.getOutputStream())), true);
                               start(); // Calls run() 
                         } 
                          public void run() { 
                           try { while (true) { 
                                      String str = in.readLine(); 
                                      if (str.equals("END")) break; 
                                           out.println(str); 
                         } 
                           } catch (IOException e) { System.err.println("IO Exception"); 
                           } finally { 
                                try { socket.close(); } 
                                 catch (IOException e) { 
                                    System.err.println("Socket not closed"); 
                         } 
                         } 
                         } 
                        } 
       Example 
Socket cleanup 
Echoing back 
Init reader/ writer 
and calling start
```
## **Socket Programming Example**

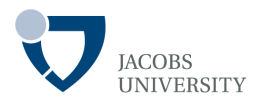

Sending e-mail using Simple Mail Transport Protocol (SMTP)

- 1. Make a socket connection to port 25 (SMTP port)
	- $\Box$  SMTP describes the format for e-mail messages
	- q On UNIX machines SMTP is implemented using the *sendmail* daemon
	- $\Box$  The SMTP server must be willing to accept your request

2. Send a *mail header* (in SMTP format), followed by *email message*: **Q** Lines must be terminated with  $\mathbf{r}$  followed by  $\mathbf{r}$  (SMTP specification)  $\Box$  You can supply any sender you like (fake messages can be created!)

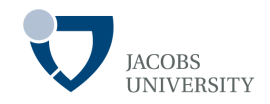

#### Sending e-mail steps:

1. Open a socket to your host

```
Q Socket s = new Socket("mail.yourserver.com", 25);// 25 is SMTP
```
- q **PrintWriter** out = new **PrintWriter**(s.*getOutputStream()*);
- 2. Send the following information to the print stream:

**HELO** *sending host* **MAIL FROM**: <*sender e-mail address*> **RCPT TO**: <>*recipient e-mail address*> **DATA** *mail message (any number of lines)*

#### **QUIT**

.

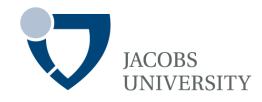

### Email Program (Core Java Vol. II, Horstmann and Cornell)

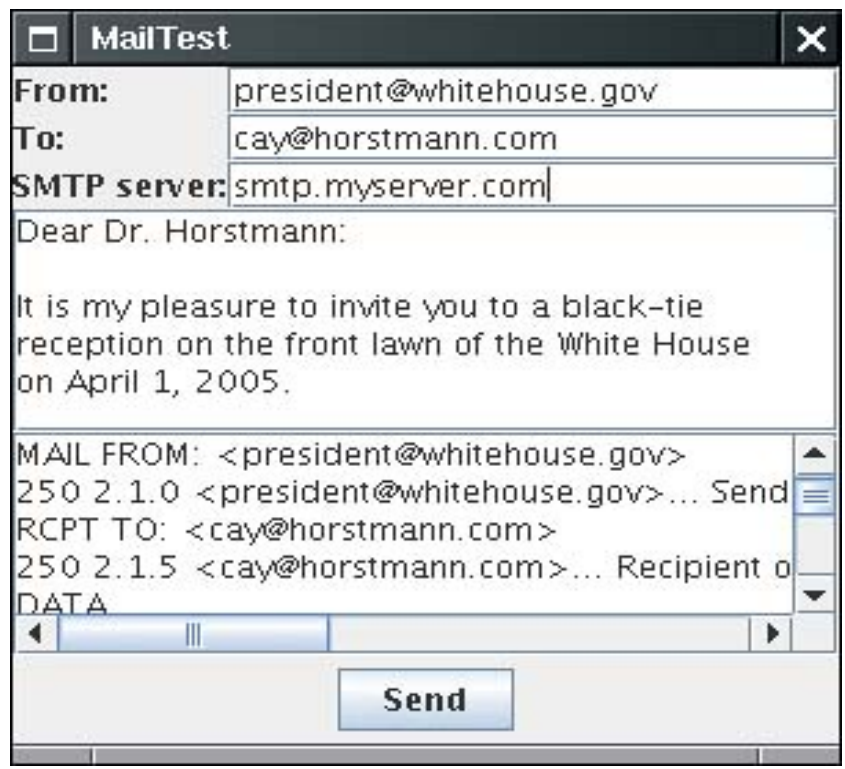

Use **JavaMail** API (standard Java extension) for sending Emails

## **URLs/ URIs**

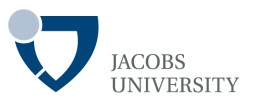

URI: Syntactical construct specifying the format of a string specifying a web resource

mailto:b.mahleko@jacobs-university.de

□ Is not a locator. Such URIs are called URN (Uniform Resource Name)

**URL**: Special kind of URI with sufficient information to locate a web resource

- □ Can open a stream to a URL
- $\Box$  Works with schemes that Java library knows how to handle
- $\Box$  [http, https, ftp, local file system file:, and JAR files jar:]

# **URI Specification**

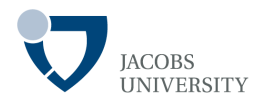

### Syntax:

[scheme:]schemeSpecificPart[#fragment]

The schemeSpecificPart of a URI has the structure

[//authority:][path][?query]

 $\Box$  For server-based URIs, the authority has the form:

#### [user-info@][host][:port]

Examples:

- q http://maps.yahoo.com/py/maps.py?Cupertino+CA
- q http://docs.mycompany.com/api/java/net/Socket.html#Socket()
- □ ftp://username:password@ftp.yourserver.com/pub/file.txt

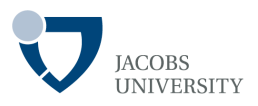

### **URL** and **URLConnection** classes

- Encapsulate much of the complexity of retrieving info from a remote site
- Construct a **URL** object from a **String**

**URL** url = new **URL**(urlString);

### **Fetch contents of a resource**

- Open a Stream using the *openStream* method of the **URL** class
- Use standard I/O operations to read data

**InputStream** inStream = url.openStream(); **BufferedReader in =** new **BufferedReader**(new **InputStreamReader**(inStream**);** 

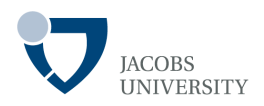

### The **URLConnection** class

- To get additional information about a Web resource:
	- **QUse the URLConnection class**

Basic steps:

- 1. Obtain a **URLConnection** object
	- **□ Call openConnection method of the URL class**

**URLConnection** connection = url.openConnection();

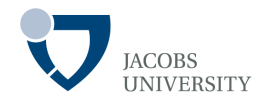

#### 2. Set any request properties. Use

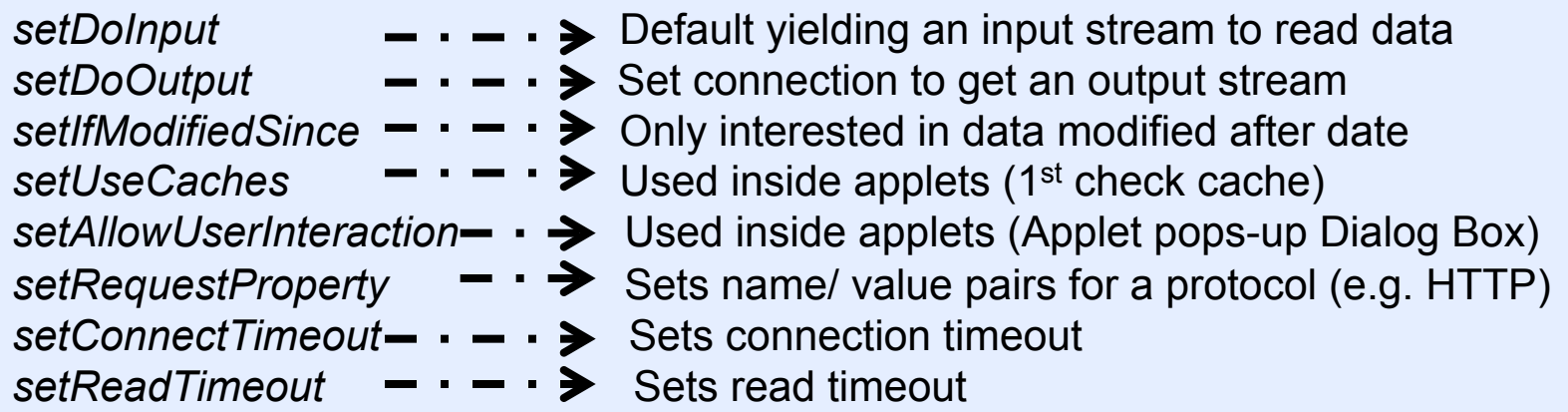

3. Connect to the remote resource by calling the *connect* method

connection.connect();

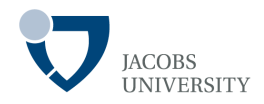

4. Query the header information if needed

*getContentType getContentLength getContentEncoding getDate getExpiration getLastModified*

5. Access the resource data (use *getInputStream* to get a stream)

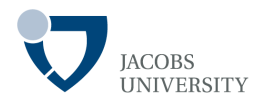

#### **Examples**

Access a password protected Web page as follows:

```
// 1. concatenate username, a colon, and a password 
String input = username + ":" + password;
```

```
// 2. compute base64 encoding (bytes to ASCII characters) of the resulting string 
String encoding = base64Encode(input);
```
// 3. call setRequestProperty method with "Authorization" value of "Basic " plus // encoding **Connection**.setRequestProperty("Authorization", "Basic " + encoding);

Access a password protected file by FTP:

// construct a URL of the form ftp://username:password@ftp.yourserver.com/pub/file.txt

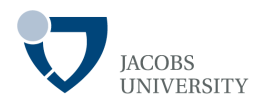

### Reading **HTTP** Headers

Use the getHeaderFields method to get a list of headers

**Map**<**String**, **List**<**String**>> headerFields = connection.*getHeaderFields*();

- **HTTP** Header Fields from typical **HTTP** request

**Date:** Wed, 29 Aug 2004 00:15:48 GMT **Server:** Apache/1.3.31 (Unix) **Last-Modified:** Sun, 24 Jun 2004 20:53:38 GMT **Accept-Ranges:** bytes **Content-Length:** 4813 **Connection:** close **Content-Type:** text/html

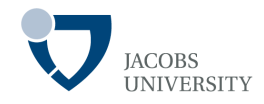

### Reading **HTTP** Headers cont …

- Convenient methods

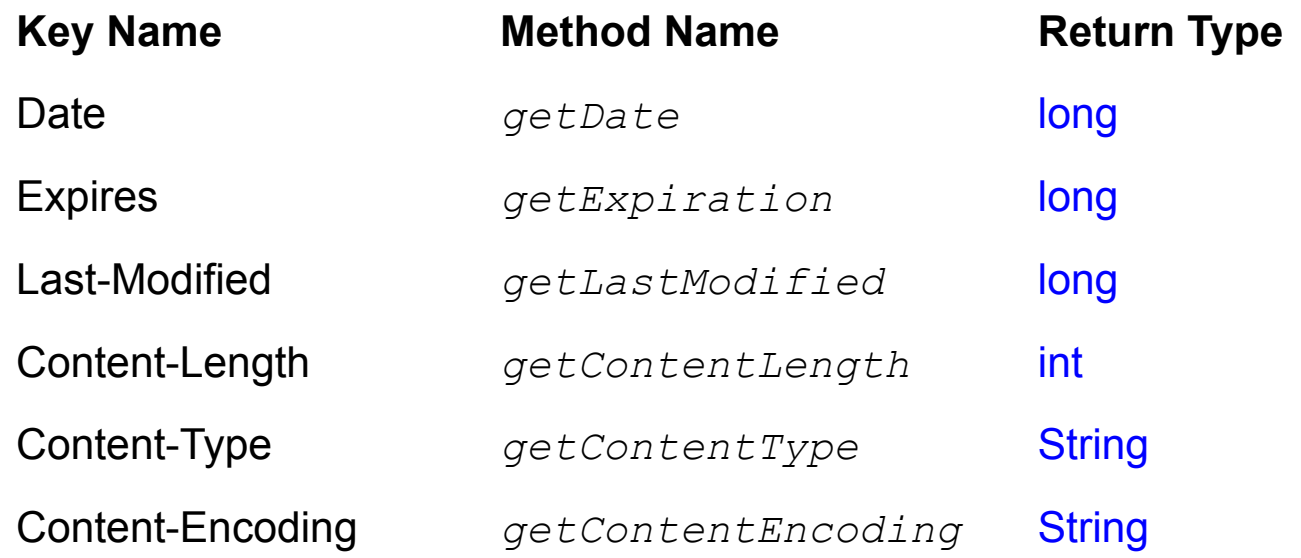

…

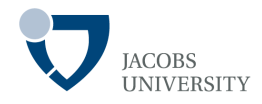

Example: accessing Web page with username and password

```
 URL url = new URL(urlName); 
        URLConnection connection = url.openConnection(); 
        // set username, password if specified on command line 
        if (args.length > 2) { 
         String username = args[1];
         String password = args[2];
         String input = username + ":" + password;
         String encoding = base64Encode(input);
          connection.setRequestProperty("Authorization", "Basic " + encoding); 
 } 
        connection.connect(); 
        // print header fields 
        Map<String, List<String>> headers = connection.getHeaderFields(); 
        for (Map.Entry<String, List<String>> entry : headers.entrySet()) { 
          String key = entry.getKey(); 
          for (String value : entry.getValue()) 
             System.out.println(key + ": " + value); 
 }
```
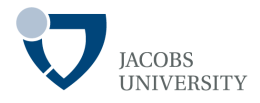

#### Posting form data

- Several technologies exist to enable servers to invoke programs
- Java Servlets, JavaServer Faces, Microsoft ASP (Active Server Pages), CGI (Common Gateway Interface)
- Two commands are commonly used to send information to Web server q GET q POST

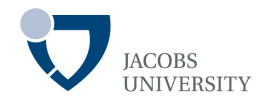

### GET command

- Simply attach parameters to the end of the URL
- URL has form:

http://host/script?parameters

- Use the following scheme:
	- $\Box$  Replace spaces with  $\prime +'$
	- $\Box$  Separate parameters by '&'
	- $\Box$  Replace nonalphanumeric characters with '%' followed by hexadecimal number
	- $\Box$  Encoding called URL encoding
- Ex:

http://maps.yahoo.com/py/maps.py?addr=1+Infinite+Loop&cz=Cupertino+CA

- Problem: Browsers limit the number of characters in a GET request

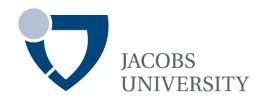

### Using the **POST** command

- Do not attach parameters to URL
- Get output stream from **URLConnection:**
	- $\Box$  Write name/ value pairs to the output stream
- Input **HTML** form to find out the parameters

```
PrintWriter out = new PrintWriter(connection.getOutputStream());
```

```
// Send data to the server: 
out.print(name1 + "=" + URLEncoder.encode(value1, "UTF-8") + "&"); 
out.print(name2 + "=" + URLEncoder.encode(value2, "UTF-8"));
```
// Close the output stream. out.*close()*;

// Finally, call getInputStream and read the server response.

## **Reading Assignment**

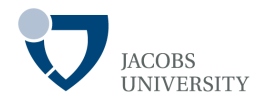

- Core Java 2 Volume II, Chapter 3. Networking by Horstmann and **Cornell**
- Deitel, P. & Deitel, H. (2012) Java™: How to Program, 9th Edition. Prentice Hall. Chapter 27.